## [Zalihe](https://wiki.micro-process.hr/doku.php?id=hr:brix:stocks)

## **{Pozicija}**

## **Brisanje pozicije**

Pozicija se može brisati ukoliko na toj poziciji nije evidentiran artikal. Postupaj je sljedeći:

- 1. Proizvoljno odabrati bilo koji artikal na zalihi
- 2. U odabranom artiklu promjneiti pozciju na poziciju koju se želi brisati. **Ne spremiti podatke tako da se artiklu ne promjeni pozcija"" - Olovkom otvoriti podatke o odabranoj poziicji. - Tipkom** [BRIŠI]\*\* brisati poziciju
- 3. Po povratku u obrazac zalihe artikla, izaći iz obrasce bez spremanja.

From: <https://wiki.micro-process.hr/>-

Permanent link: **<https://wiki.micro-process.hr/doku.php?id=hr:brix:stocks:pozicija>**

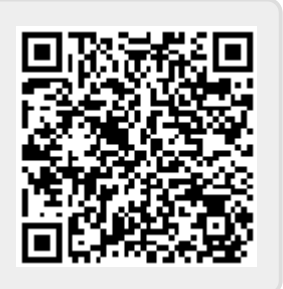

Last update: **24/11/2023 12:23**